## NETGEAR の電源の落とし方について

1、 赤枠で囲んでいる電源ボタンを電源部分の青色の蛍光

部分が消えるまで長押ししてください。

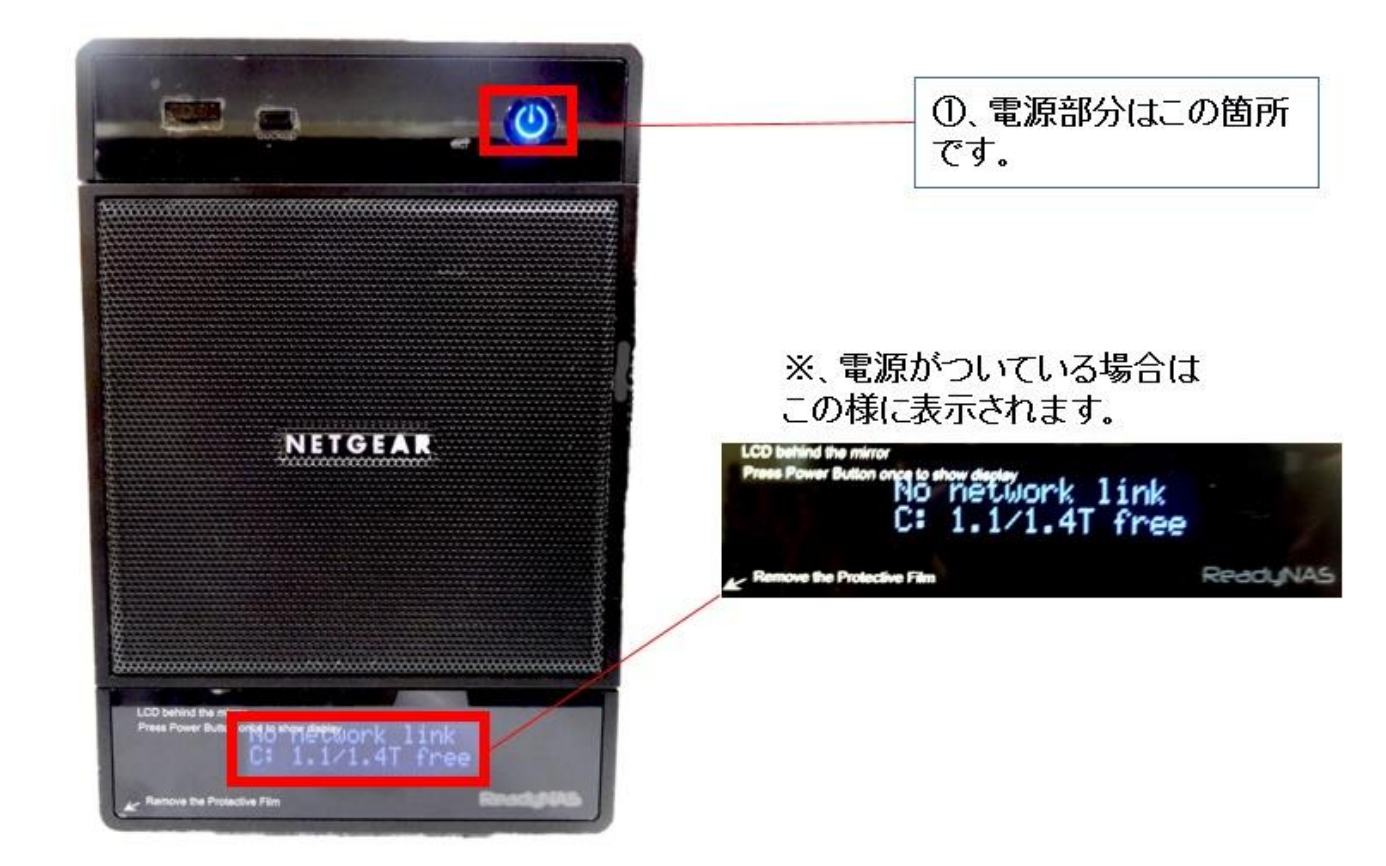

2、 電源の青色蛍光部分とサーバーの下部に表示されてい

る画面が消灯すれば完了です。

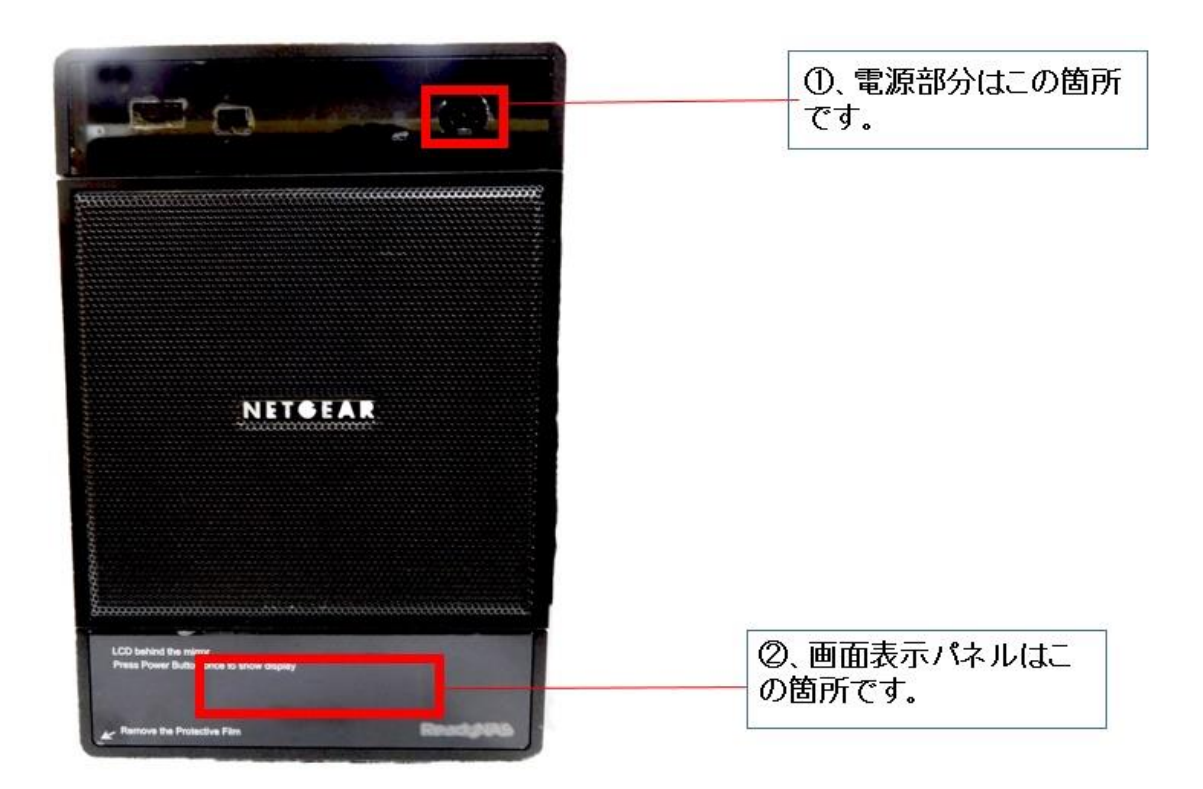

※再起動する際は、1で記載している電源部分を押して下さ

 $\bigvee$   $\bigvee_{\circ}$